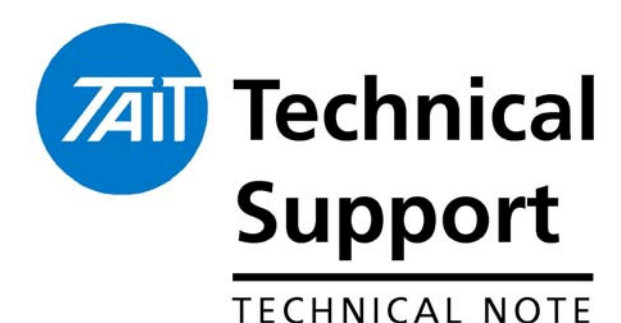

Technical Note TN-601

## **How to Use the Group Select Feature on T2000 and T3000**

29th January 2004

Applicability **Applies to the T2040, T2035 and T3040 radios. This** document is an update on the previous version of Technical Note 601.

## 1. Introduction

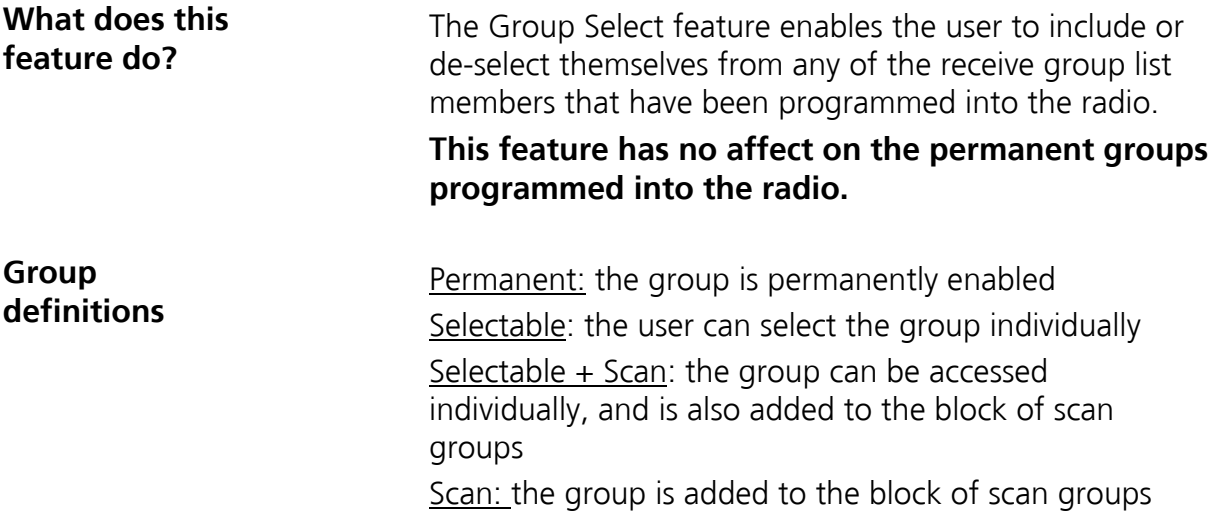

# 2. Group Select on T2035

**Instructions** Firmware Required: V3.34 or later.

#### **Programming:**

- 1. Read the radio ( Using DOS PGM V1.60 or later or TPA Ver 2.55.0.2 or later)
- 2. Open the 'Unit Identity' page (In DOS) or 'Radio Unit ID' page (In TPA) and enter in the group numbers you require and set those numbers to either 'Selectable' or 'Selectable + Scan'.

**Note:** A permanent group is required for the radio to operate correctly. Therefore if you do not wish to have a valid Group assigned as permanent you need to enter in an invalid group in this field and set as permanent.

- 3. Still in the 'Unit Identity page', enable the 'Group Select' feature.
- 4. Program the radio.

### **Operation:**

1. A long press on the **Queue** key is required to access the 'Group Select' feature. The radio will then enter the 'Group Select' Mode. This is indicated with the illumination of the Status LED's above the **Despatcher** and **Fn** keys.

This will prompt the display of either the last group that was selected or '-----' on T2035 radios using Control

Head PCB **rev. 002-10144-99** or earlier or **'**...**.** ...**.** ....**'** on T2035 radios using Control Head PCB **rev. 220- 01570-01** or later (Refer TN 722 for more detailed information).

Use the unit select keys **1** and **10** to scroll through the programmed selectable groups. Once you have selected the group you wish to join the radio will 'Beep' after a few seconds to confirm that you have joined that group.

2. To cancel your current membership of a group you can either join another group or you can scroll through the programmed selectable groups until either **'**...**.** ...**.** ....**'** or '-----' is displayed (Dependent on Control Head revision).

**NOTE:** This last option will cancel your membership to any Group that you previously belonged to and you will become a member of all selectable, selectable + scan and scan groups.

# 3. Group Select on T2040

**Instructions** Firmware Required: V5.46 or later.

#### **Programming:**

- 1. Read the radio ( Using DOS PGM V2.66 or later or TPA Ver 2.55.0.2 or later))
- 2. Open the 'Unit Identity' page (In DOS PGM) or 'Radio Unit ID' page (In the TPA) and enter in the group numbers you require and set those numbers to either 'Selectable' or 'Selectable + Scan'.
- 3. Enable the 'Group Select' feature.
- 4. Program the radio.

### **Operation:**

- 1. With the radio on and in idle mode (ie. Waiting to receive a call), make a long press of the alpha ' $\alpha$ ' key. This will prompt the display of either '\*\*\*' or the last group that was selected.
- 2. Use the  $\triangle$  or  $\nabla$  button to select the group you wish to join. After a few seconds, the radio will beep to confirm that you have joined the group.
- 3. To cancel your current membership of a group you can either join another group or you can scroll though the programmed selectable groups until '\*\*\*' is displayed.

**NOTE:** This last option will cancel your membership to any Group that you previously belonged to and you will become a member of all selectable, selectable + scan and scan groups

## 4. Group Select on a T3040

**Instructions** Firmware Required: V4.12 or later.

#### **Programming:**

- 1. Read the radio ( Using PGM V2.28 or later)
- 2. Open the 'Unit Identity' page and enter in the 'group' numbers you require and set those numbers to either 'Selectable' or 'Selectable + Scan'.

**NOTE:** When programming the groups in the T3040, ensure that the first group is set to 'Permanent' otherwise 'ERROR 56' will occur when the assigned function button is pressed to select a group

- 3. Open the 'Miscellaneous Controls' page. Set one of the function buttons to 'Group Select/ Manual Hunt'
- 4. Program the radio.

### **Operation:**

- 1. With the radio on and in idle mode (ie. Waiting to receive a call), make a long press of the assigned function key. This will prompt the display of either '\*\*\*' or the last group you selected.
- 2. Scroll through the group number list by making short presses of the assigned function key. When you get to the group you wish to join, simply stop scrolling and after a few seconds the radio will beep to indicate that the group is now selected.

**NOTE:** Joining a different group will override any previous groups selected.

To leave a group, either select another group to join or select '\*\*\*' to become a member of all selectable, selectable  $+$  scan and scan groups

#### **Related Documents**

#### **Technical Note TN-699**

How to use Group Select on a Tait Orca Elan, Excel, 5030, 5035 or 5040.

### **Technical Note TN-722**

Control Head Changes for the T2035

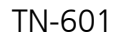

Telephone: +64–3–358–3399 Facsimile: +64–3–358–3903

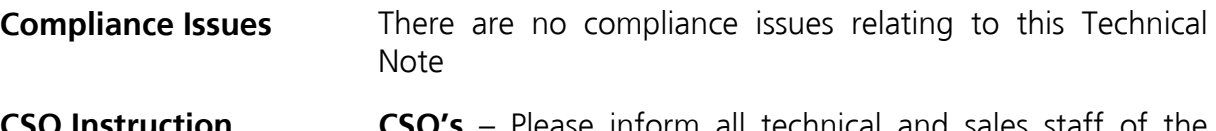

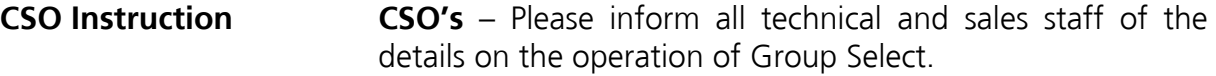

# 3. Issuing Authority

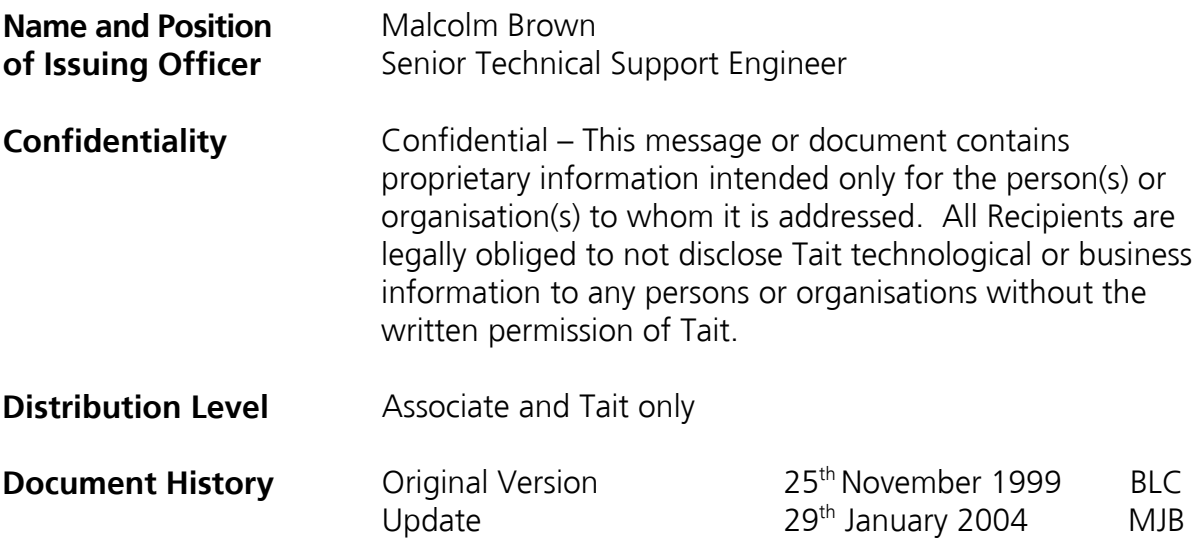